## 26.14.16 Editors - Properties Editor - Object Data Properties Tab -<br>Point Cloud Object  $\epsilon$

# **Table of content**

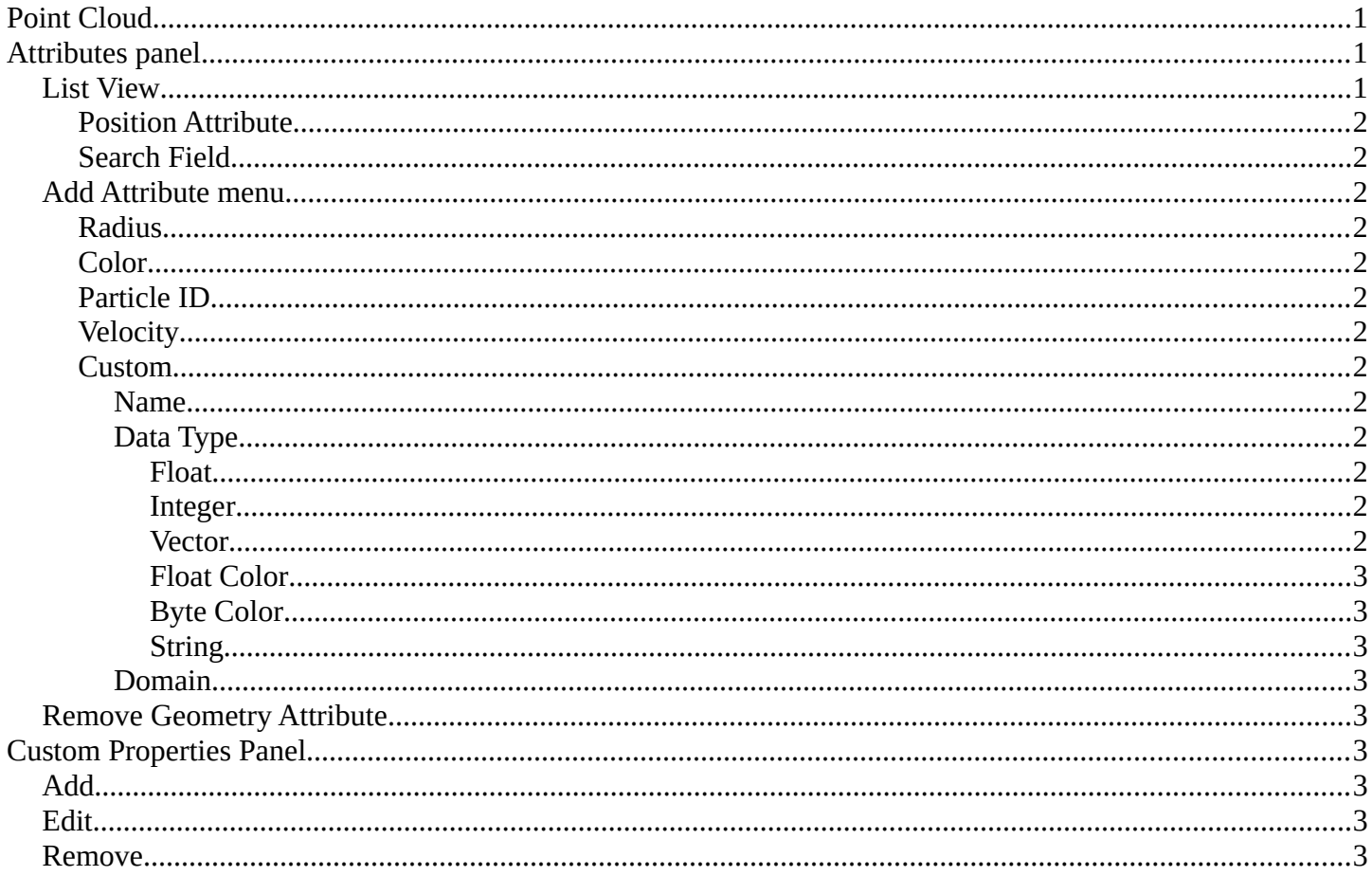

# <span id="page-0-0"></span>**Point Cloud**

Point clouds can represent 3D scans. It is also planned to represent particles in the future. Each point can store data in a set of Attributes. These attributes can be managed here.

# <span id="page-0-1"></span>**Attributes panel**

The Attributes panel contains different point cloud characteristics such as the position and size of points. This data can then for example be used in the shader editor or in the compositor editor.

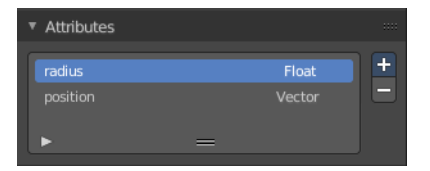

## <span id="page-0-2"></span>**List View**

A list of the attributes.

Bforartists 4 Reference Manual - 26.14.16 Editors - Properties Editor - Object Data Properties Tab - Point Cloud Object

## <span id="page-1-0"></span>**Position Attribute**

The position of the point in 3D space. Type Vector. Not in the menu. This attribute exists from the beginning. And can't be added or removed.

## <span id="page-1-1"></span>**Search Field**

You can expand a search field at the bottom of the list. Type in your term and hit enter to filter for your term.

## <span id="page-1-2"></span>**Add Attribute menu**

### <span id="page-1-3"></span>**Radius**

The radius of each point. Type Float.

## <span id="page-1-4"></span>**Color**

The color of each point. Type Float Color.

## <span id="page-1-5"></span>**Particle ID**

A unique identifier given to each particle. Type Integer.

## <span id="page-1-6"></span>**Velocity**

The speed and direction that the particle is traveling. Type Vector.

## <span id="page-1-7"></span>**Custom**

Custom attribute can be given to particles to hold a custom characteristic. Clicking this menu item will open a popup where you can adjust the custom properties.

#### <span id="page-1-8"></span>*Name*

The name of the attribute.

### <span id="page-1-9"></span>*Data Type*

The type of data to store in the attribute.

<span id="page-1-10"></span>**Float** Floating point value.

<span id="page-1-11"></span>**Integer** 32-bit integer.

#### <span id="page-1-12"></span>**Vector**

3D vector with floating point values.

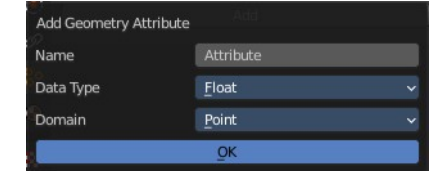

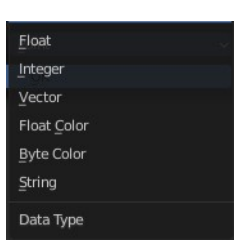

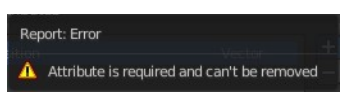

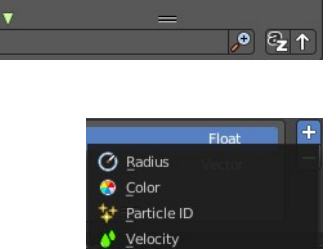

×

Custom

Bforartists 4 Reference Manual - 26.14.16 Editors - Properties Editor - Object Data Properties Tab - Point Cloud Object

#### <span id="page-2-1"></span>**Float Color**

RGBA color with floating point precision.

#### <span id="page-2-2"></span>**Byte Color**

RGBA color with 8-bit precision.

#### <span id="page-2-3"></span>**String**

Text string.

#### <span id="page-2-4"></span>*Domain*

The type of element the attribute is stored in. Currently, attributes can only be stored per Point.

## <span id="page-2-5"></span>**Remove Geometry Attribute**

Remove the attribute from the list.

# <span id="page-2-0"></span>**Custom Properties Panel**

Here you can define custom properties that can be used for scripting.

Here you might also find custom properties from addons or scripts.

## <span id="page-2-6"></span>**Add**

Adds a new property.

## <span id="page-2-7"></span>**Edit**

Opens a panel where you can adjust the settings for the custom property.

## <span id="page-2-8"></span>**Remove**

Removes the property.

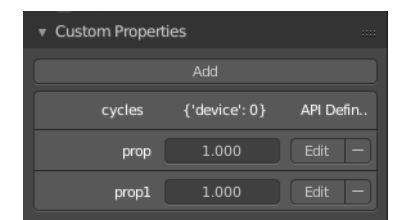

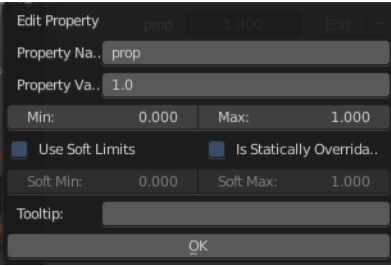

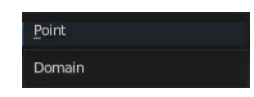